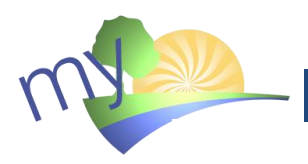

# **DÉCOUVRIR L'ENVIRONNEMENT NUMÉRIQUE DU VERSEAU**

eiverseau.be

La pédagogie mise en place par l'école internationale Le Verseau-ELCE intègre pleinement les technologies dans les différents aspects de la vie de l'école. Pour t'aider dans la construction de tes apprentissages, l'école met à ta disposition une série d'outils numériques. Explorons-les !

*Un espace de travail en ligne comprenant tous les outils de la suite Microsoft Office 365 et un espace de stockage pour tes travaux scolaires.*

http://**office**[.eiverseau.be](http://office.eiverseau.be/)

*Une adresse mail « student » dédiée à la communication avec l'école de la forme [prenom.nom@student.eiverseau.be](mailto:prenom.nom@student.eiverseau.be)*

http://**mail**[.eiverseau.be](http://mail.eiverseau.be/)

 **> [http://my.eiverseau.be](http://my.eiverseau.be/)**

*Un intranet regroupant la version numérique de tes cours où tu pourras retrouver des notes de cours, des documents complémentaires et même réaliser des devoirs en ligne !*

http://**intranet**[.eiverseau.be](http://intranet.eiverseau.be/)

# **ACCÉDER À TON ESPACE NUMÉRIQUE MY.EIVERSEAU.BE**

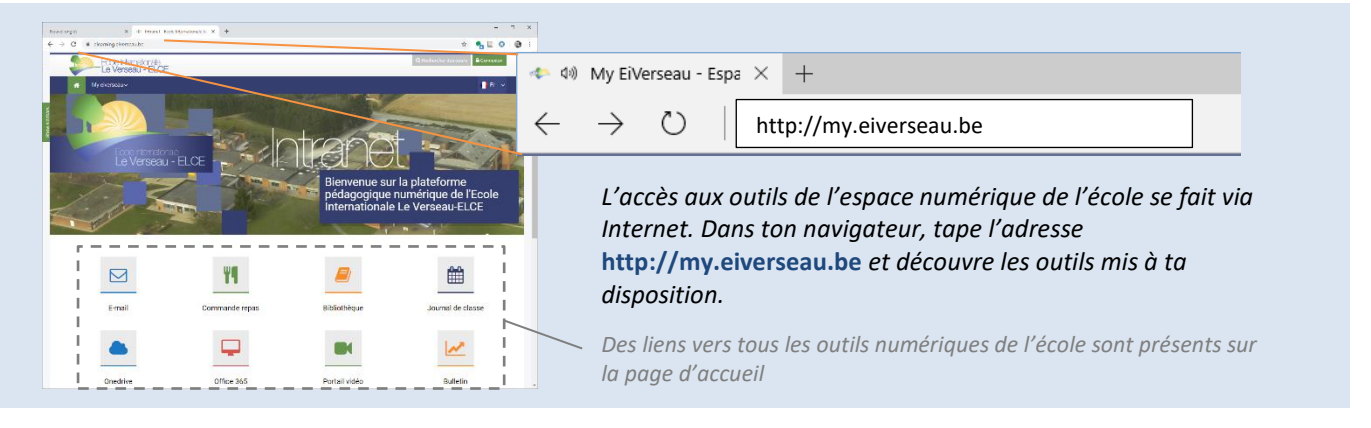

# **1. L'ADRESSE E-MAIL @STUDENT.EIVERSEAU.BE | MAIL.EIVERSEAU.BE**

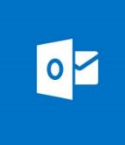

Lors de l'inscription dans l'école et pour toute la durée de ta scolarité au Verseau, tu disposes d'une adresse e-mail scolaire du type : **prenom.nom**@student.eiverseau.be. Cette adresse est à utiliser pour communiquer avec les autres élèves de l'école et tes professeurs. **Elle est réservée à une utilisation strictement scolaire.**

*my.eiverseau.be*

*Des infos pour configurer sa boite e-mail EIVerseau*

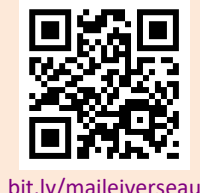

*Le début de cette adresse te sert aussi d'identifiant pour accéder aux différents outils numériques*

# **2. OFFICE 365 | OFFICE.EIVERSEAU.BE**

L'école met une licence Office 365 à ta disposition pour la durée de ta scolarité dans l'établissement. Cette licence te permet d'accéder aux outils de la suite bureautique Microsoft Office 365.

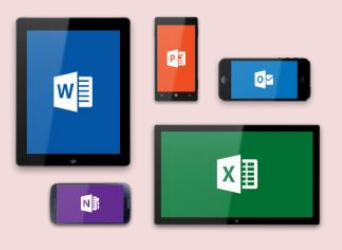

5 installations de la version complète de bureau d'Office sont également fournies pour la durée de tes études au Verseau.

Un espace de stockage OneDrive relié aux postes de l'école est mis à ta disposition pour stocker tes travaux, les partager, voire collaborer en ligne.

*Comment installer O365 ?*

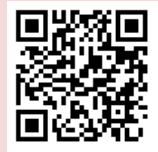

[bit.ly/Office365eiverseau](http://bit.ly/Office365eiverseau)

# **3. MYRO AGENDA – JOURNAL DE CLASSE NUMÉRIQUE**

Agenda est une application qui offre un journal de classe en ligne aux élèves et aux professeurs, qui contient dès le début les données de l'horaire, la matière vue, les devoirs à réaliser, les évaluations planifiées, …

Il est possible de télécharger Myro Agenda pour les ordinateurs fixes :

• **MAC** [www.myro.be/Files/NL/Agenda.dmg](http://www.myro.be/Files/NL/Agenda.dmg)

• **Windows** PC [www.myro.be/Files/NL/AgendaSetup.exe](http://www.myro.be/Files/NL/AgendaSetup.exe)

Ainsi que pour les smartphones dans le **Play Store (Android)** ou **App Store (Apple),**

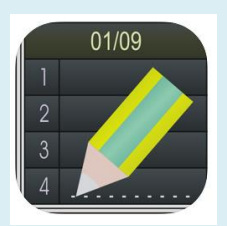

# **POUR SE CONNECTER :**

- 1) Installer l'application
- 2) Informations de connexion :
	- **a.** code école : **eiverseau**
	- b. Nom d'utilisateur (prénom.nom) *(ce qui se trouve devant le @student.eiverseau.be)*
	- c. Mot de passe : (voir codes informatiques reçus en début d'année)

rechercher l'app « Myro Agenda »

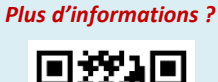

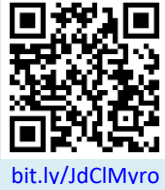

De nombreux cours de l'école possèdent une version numérique qui offre une multitude de ressources sur l'intranet (copie des feuilles du cours, synthèses, devoirs à la carte, exercices en ligne, correctifs des évaluations …). Voici comment y accéder…

#### **S'IDENTIFIER SUR L'INTRANET**

Cliquer sur connexion en haut à droite sur la pag[e http://my.eiverseau.be](http://my.eiverseau.be/)

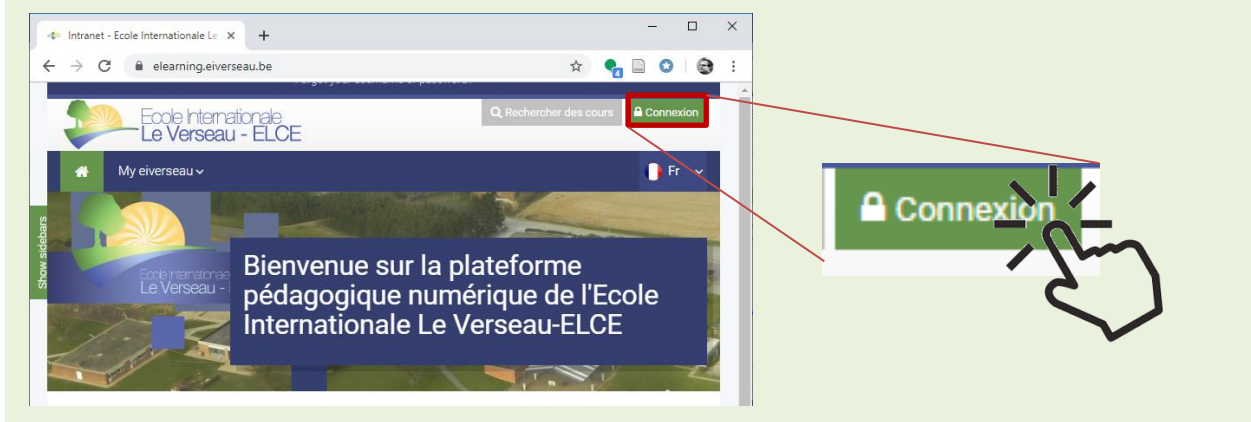

# Un formulaire d'identification s'affiche.

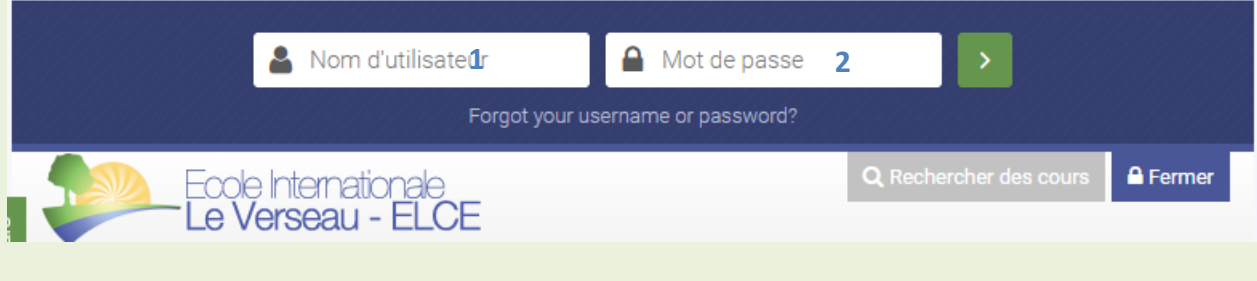

*1. Entrer son identifiant (= prénom.nom (ce qui se trouve devant le @student.eiverseau.be)*

*2. Entrer son mot de passe (voir codes informatiques reçus en début d'année)*

Ne pas se tromper d'identifiant ! Pour se connecter, il faut utiliser son « *identifiant élève* » personnel et pas celui de ses parents ! *Seuls les élèves ont accès aux cours. Les parents n'ont accès à la plateforme pédagogique, mais utilisent leurs codes pour accéder aux bulletins en ligne et à MyWallet.*

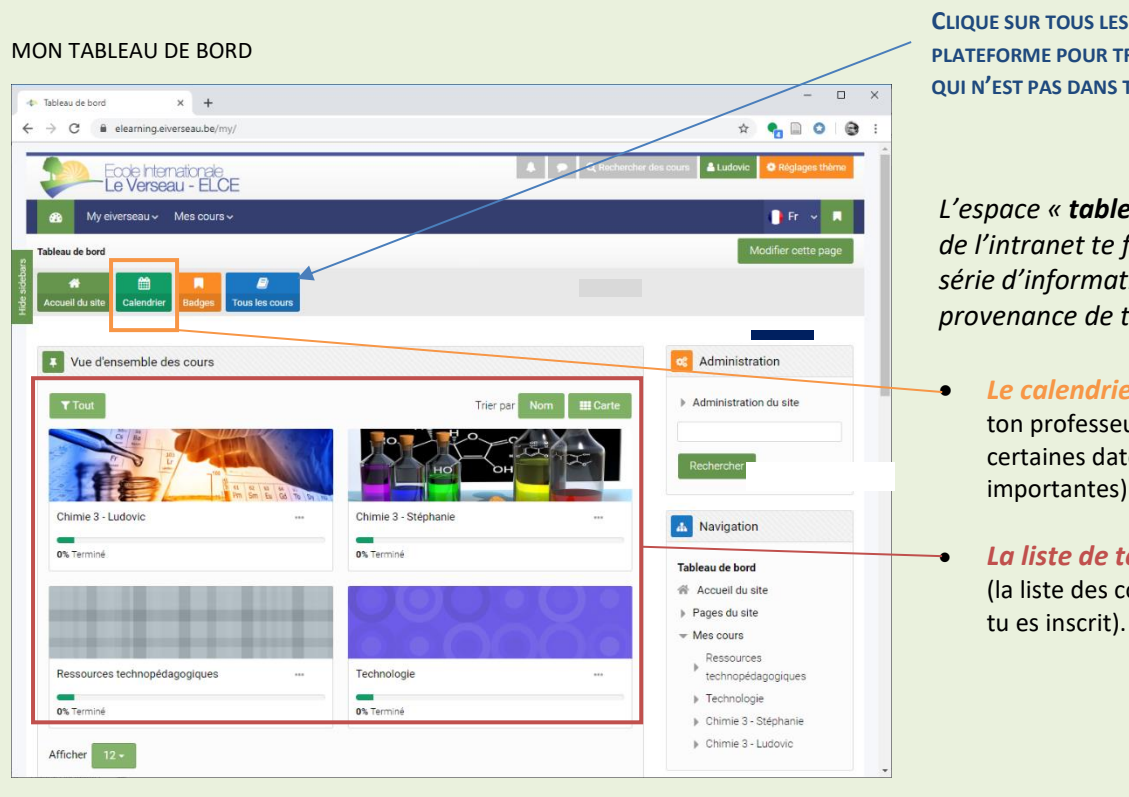

**CLIQUE SUR TOUS LES COURS DE LA PLATEFORME POUR TROUVER UN COURS QUI N'EST PAS DANS TA LISTE …**

*L'espace « tableau de bord » de l'intranet te fournit une série d'informations en – provenance de tes cours :*

- *Le calendrier* (rempli par ton professeur, il te rappelle certaines dates
- *La liste de tes cours* (la liste des cours auxquels tu es inscrit).

# L'ESPACE D'UN COURS : LES DIFFÉRENTES ACTIVITÉS

*Différentes activités peuvent être présentes dans ton cours. Voici les plus courantes :*

# • *Fichier*

C'est un document mis à ta disposition par un enseignant. (Les icones indiquent le format dans lequel est le document)

# • *Dossier*

Les fichiers peuvent être organisés en dossier (tu peux alors télécharger tous les documents d'un seul clic)

# • *Livre*

C'est un outil important du cours : tu y retrouves les notes du cours sous forme d'un livre numérique.

# • *Tests*

Tu y trouves des exercices à réaliser sur ton ordinateur et corrigés directement dès que tu as fini ! Idéal pour revoir ou s'entrainer

### • *Devoirs/travaux*

C'est un outil qui te permet de remettre un devoir réalisé au format numérique si cela est nécessaire

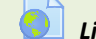

• *Lien*

Cet outil indique un lien vers un site Internet ou une ressource numérique externe à explorer.

# 5. WIFI

Un accès à Internet sans fil est mis à la disposition des élèves dans le cadre des activités pédagogiques. Pour accéder à celui-ci, il faut choisir le réseau « **@student.eiverseau.be** ». Une page d'accès demandant un identifiant et un mot de passe est alors visible. L'identifiant est la première partie de l'adresse e-mail **prenom.nom** (ce qui se trouve devant @student.eiverseau.be).

**L'utilisation du WiFi et de tous les services numériques est réglementée par la Charte d'utilisation des technologies et le ROI.** En cas d'infractions aux usages, des sanctions sont prévues et les accès pourront être suspendus.

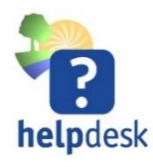

#### Helpdesk

 En cas de difficultés d'accès ou de questions, vous pouvez vous adressez à vos enseignants, à un éducateur, ou encore joindre le helpdesk eiverseau.be en envoyant un e-mail à **helpdesk@eiverseau.be.**